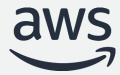

## Amazon Aurora cost optimization best practices

Aditya Samant, Krishna Sarabu

Sr. Database Specialist Solutions Architects

#### Agenda

- Aurora cost model
- Aurora cost components
- How to monitor and optimize Aurora I/O cost
- Tools for cost observability and optimization
- Demo!

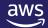

#### **Amazon Aurora**

COMMERCIAL-GRADE CLOUD NATIVE DATABASE

#### Delivered as a managed service

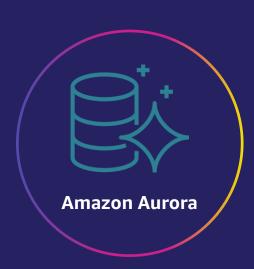

Drop-in compatibility with MySQL and PostgreSQL

Simplicity and cost-effectiveness of open-source databases

Throughput and availability of commercial databases

Simple pay-as-you-go pricing

### Aurora Cost Model (pay-as-you-go)

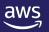

#### Use what you need, pay for what you use

#### Traditional cost model:

- Provision for peak usage, pay for peak usage (regardless of actual use).
- Example: Provisioned 100GB in anticipation of db growth, but current utilization maybe only 10GB.

#### Aurora cost model:

- Aurora gives you the flexibility to provision exactly what you need.
- You only pay for what you use.
- Storage, read replicas and compute\* can scale automatically.
- Aurora decouples storage and compute. These components are charged individually.

\* Only applies to serverless.

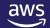

#### **Aurora Cost Components**

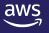

#### **Primary cost components**

#### **Compute**

- Instance type and size (provisioned)
  - o (e.g. db.r6g.large)
- Aurora Capacity Units (Serverless)

#### **Storage**

- Storage volume size
- IOPS consumed (read and write)

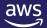

#### **Additional cost components**

#### **Backup**

- Automated backups
- Manual snapshots

#### **Data Transfer**

Network utilization for data coming IN and going OUT.

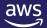

#### **Additional cost components**

#### **Advance Aurora features**

- Features follow the same pay-as-you-use cost model
- Charged for resources consumed
- Global Database, Backtrack, Machine Learning integration, Parallel Query, Snapshot export S3, Database Activity Streams

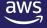

#### Compute cost and best practices (Provisioned)

- Simple hourly pricing.
- Use CloudWatch (CW) to understand the utilization. Example (CPU Utilization, Freeable memory, etc.)
- AWS Trusted advisor can be used to find underutilized or idle instances.
- Best Practices for optimization:
  - Consider using Reserved Instances, Graviton instance types.
  - CW and Trusted advisor data points to scale down.
  - Utilization is driven by resource intensive queries. Tuning queries, reducing frequency will help significantly.
  - Consider using read replicas, utilize auto scaling feature for workload tailored scaling.
  - Scheduled stop/start of Aurora instances using Lambda.
  - Compute cost can be reduced by using headless clusters (Global Database, Clones)

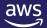

#### Compute cost and best practices (Serverless)

- On-demand, auto-scaling configuration that automatically adjusts database capacity based on application needs.
- Scales compute capacity on-demand (up and down) in ACU (Aurora Capacity Units)
- Current iteration Serverless V1, with Serverless V2 on the horizon.
- Monitor CloudWatch metric : Serverless Database Capacity (Count)
- Best practices for optimization:
  - Carefully select the minimum and maximum ACU.
  - Utilize Pause and Resume feature if application can tolerate warm-up latency.

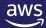

#### **CloudWatch Metrics – Compute**

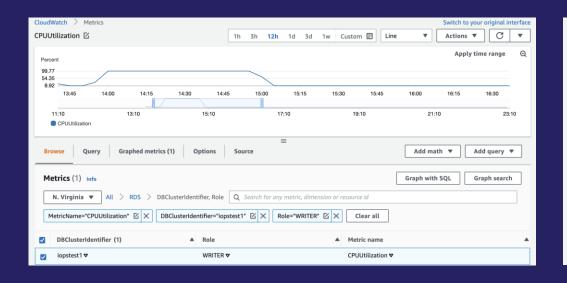

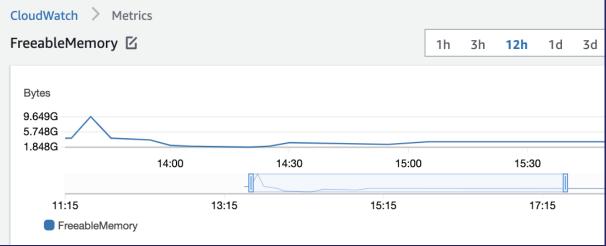

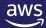

12

#### Compute cost examples (Provisioned)

**Provisioned Example:** 

**Instance type: db.r6g.xlarge** 

Instance active: 10 days (240 hours)\*

Price per hour (US-EAST): \$0.519

You will be charged: 240 X \$0.519 = \$124.56

\* Assuming instance was shutdown after 10 days

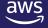

#### Compute cost examples (Serverless)

```
Serverless Example (V1):
```

**ACUs consumed : 1 ACUs X 50 hours + 2 ACU X 100 hours** 

**ACU price per hour (US-EAST): \$0.6** 

You will be charged: 1 X 50 X \$0.6 + 2 X 50 X \$0.6 = \$90

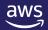

#### **Storage cost**

- Storage consumption is billed in per GB-month increments.
- Only pay for what you consume and no need for advance provisioning.
- Storage is billed at \$0.10 per GB-Month (US-EAST).

# Example: Initial Database Size = 100 GB Days in this month = 30 Daily Growth = 20 GB You will be charged: 100/30 X \$0.10 + 120/30 X \$0.10 ..... + 680/30 X \$0.10 = \$39 Day 1 Day 2 Day 30

#### Storage cost optimization best practices

- Monitor usage using Volume Bytes Used (GiB) CloudWatch metric.
- Take advantage of Aurora's dynamic volume sizing.\*
- Delete unused objects (tables, indexes).
- Tune/optimize Vacuum process.

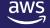

16

<sup>\*</sup> MySQL versions 1.23 and 2.09, 3.01 and above and Aurora PostgreSQL versions 3.30 and 2.6 and above

#### **CloudWatch Metrics – Storage**

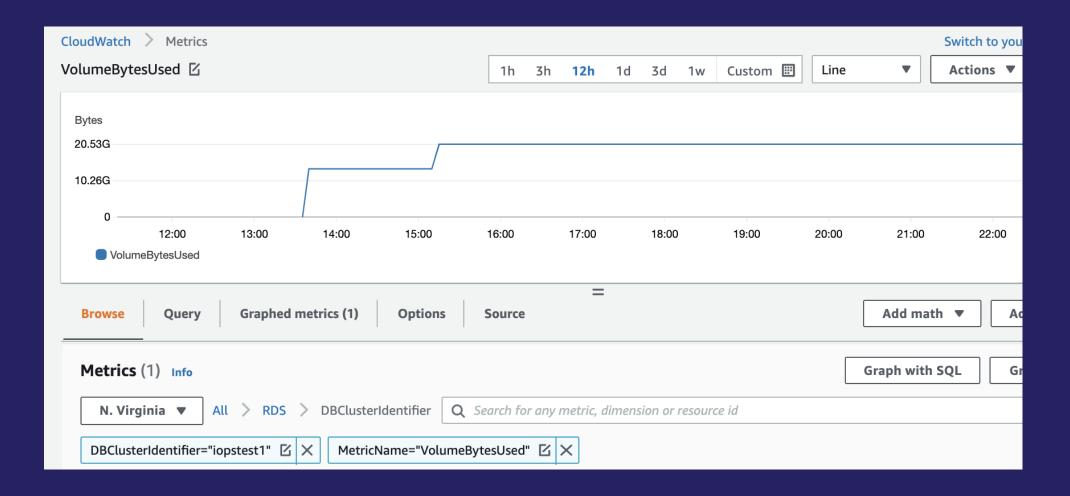

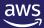

#### **IO** cost components

- IO billed separately from storage.
- Billed for Read IOPS and Write IOPS. Only charged for the IOPS you consume, no pre-provisioning.
- IO is charged per one million requests. (example \$0.20 for one million requests in US-EAST).
- Read and Write requests are calculated using physical page access.
- Logical reads (buffer cache hits) are not billed.
- CloudWatch Metrics to monitor:
  - For Read IOPS: Volume Read IOPS (Count)
  - For Write IOPS: Volume Write IOPS (Count)

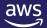

#### **CloudWatch Metrics – IOPS**

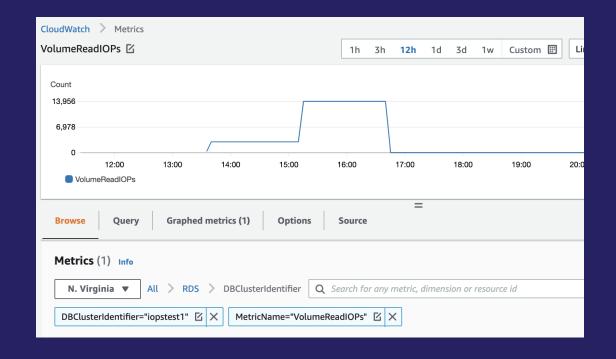

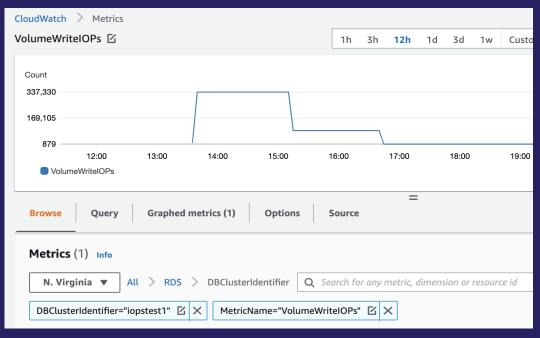

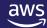

19

#### **Examples of IOPS billing**

• Example Read IOPS:

#### **Example:**

Pages Read per second: 100

Total pages read per month: 100 X 730 X 60 X 60 = 262.8 million reads

Pages per second Hours Minutes Seconds

Total billed end of month: 262.8 X \$0.20 = \$52

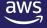

#### **Examples of IOPS billing**

• Example Write IOPS:

#### **Example:**

Pages Modified per second: 10<sup>\*</sup>

Total pages written per month: 10 X 730 X 60 X 60 = 26.2 million writes

Pages per second Hours Minutes Seconds

Total Writes billed end of month: 26.2 X \$0.20 = \$5.24 Total IOPS billed (READ+WRITE) = \$57.24

\* upto 4KB changes are box-cared as a single IO operation

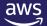

#### **IO** cost optimization best practices:

- Best practices to optimize Read IO cost:
  - Tune Read IO intensive queries. For example avoid Full scans, use covering indexes so only small number of pages are read.
  - Utilize the memory (buffer cache) for reads. Monitor buffer cache hit ratio. Should ideally be 100% most of the time.
  - Tune the autovacuum process (PostgreSQL only).
  - Use native snapshots when possible. Logical backups (mysqldump, pg\_dump) will generate excessive reads.
  - Use Aurora native replication (read replicas) when possible. Avoid logical replication (binlogs\WAL)
- Best Practices to optimize Write IO cost:
  - Tune Write IO intensive queries.
  - Find and remove unused and duplicate indexes to avoid excessive writes.
  - Use table partitioning.
  - Make use of appropriate fill factor so HOT (Heap Only Tuple) updates can be used (PostgreSQL only).

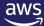

#### **Backup and Snapshot cost**

- Automated Backups and manual snapshots.
- No charge for backups up to 100% of total Aurora database size.
  - Example: If your database size is 100GB, and your backup size is 100 GB. You are not charged for backups.
- If backup retention period is 1 day, you are not charged for the backup.
- Billed as per GB-month. Average backup storage space used through the month is billed.
  - Example : US-EAST \$0.021 per GB-month.
- Manual snapshots that fall within the retention period are not charged separately during the period.

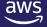

#### **Backup cost optimization**

- CloudWatch Metrics to monitor:
  - Snapshot Storage Used (GiB)
  - Backup Retention Period Storage Used (GiB)
  - Total Backup Storage Used (GiB)
- Carefully evaluate backup retention period as appropriate per your policies.
- Higher backup retention will incur higher backup cost.
- Keep an eye on manual snapshots. Manual snapshots are not deleted automatically.
- Lingering manual snapshot can add to a considerable cost.

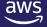

#### **CloudWatch Metrics –Backup**

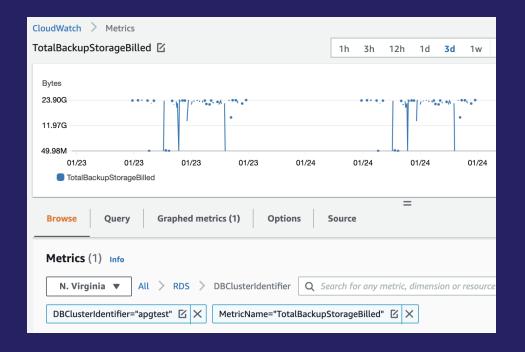

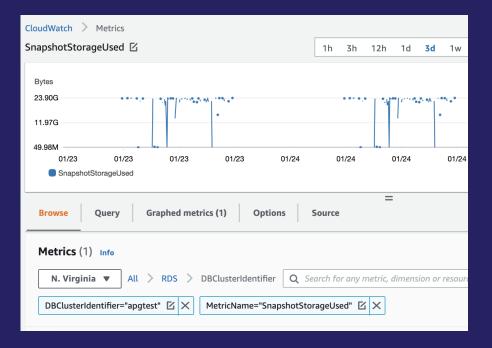

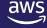

© 2022, Amazon Web Services, Inc. or its affiliates. All rights reserved.

#### **Data transfer cost**

- Data transfer cost is billed by GB data transferred "IN" and "OUT" of an Aurora cluster.
- Data transfer for in region cluster replication is free.
- Data transfer between EC2 client and Aurora in the same AZ is free.
- Data transfer between Aurora and EC2 in different AZs and regions is billed.
- Data Transfer IN from internet (VPN) is free. Outgoing data transfer has tiered charges.
- CloudWatch Metrics to monitor:
  - Network In (Bytes)
  - Network Out(Bytes)

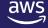

#### Data transfer cost optimization

- Carefully plan your application location.
- Clients in multiple AZs provide higher resiliency, but also add to data transfer cost.
- When possible use VPC endpoints (S3, DynamoDB).

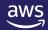

#### Aurora features, cost and best practices

#### Aurora Global Database

- Billed for replicated write I/O between regions.
- Instances, storage, cross-region data transfer, backup storage.
- Optimize by choosing appropriate number of regions, replicas and headless cluster.

#### Aurora Fast Clones

- Since no pages are moved, no additional storage cost initially.
- Instances, backup storage, cost applies.
- Optimize by dropping unneeded clusters, using headless cluster.

#### Snapshot Export

- Billed per GB of snapshot size (\$.010 in US-EAST)
- Example: Export of 100GB snapshot will cost 100 X \$ 0.01 = \$1. Storage, encryption and PUT requests are charged by S3 separately.
- Optimize by dropping unneeded snapshots exports.

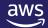

#### Aurora features, cost and best practices (Continued)

- Backtrack
  - Billed per 1 million change records. (\$0.012 per 1 million change records in US-EAST)
  - CloudWatch Metrics: Backtrack Change Records Stored (Count), Backtrack Change Records Creation Rate (Count),
     Backtrack Window Actual (Minutes)
  - Optimize by carefully setting backtrack window based on SLAs.

#### **Example:**

**Backtrack Window: 10 Hours Change records/hour: 10,000** 

Billed amount per hour: \$0.012 x (100,000 / 1,000,000) = \$0.0012

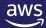

#### Tools available for cost tracking and estimation

- CloudWatch metrics track usage
- Cost Explorer overall billing
- Cost Allocation Tags
- Cost and Usage Reports
- AWS Pricing Calculator

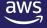

#### **Cost Explorer**

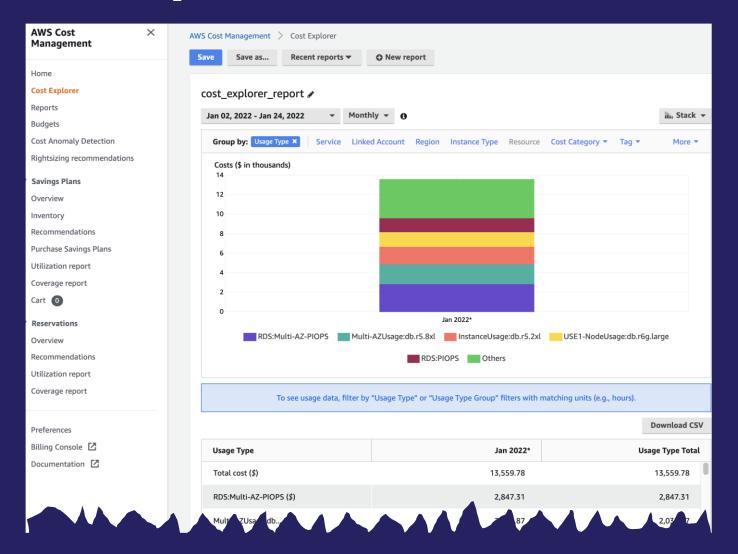

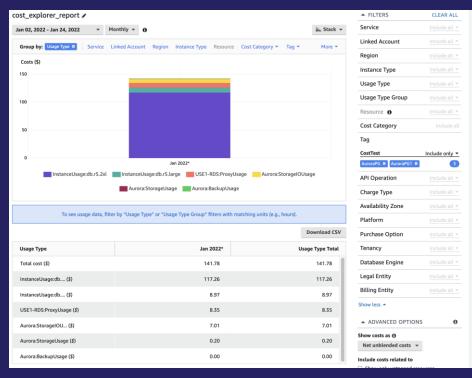

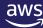

#### **Cost Allocation Tag**

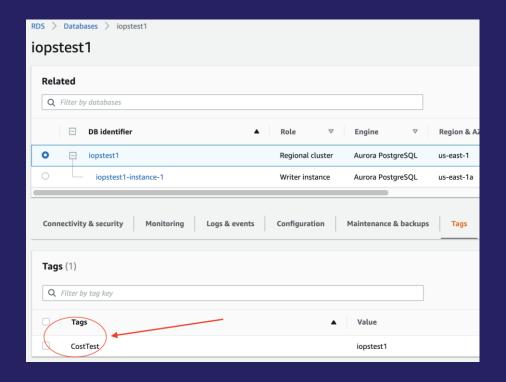

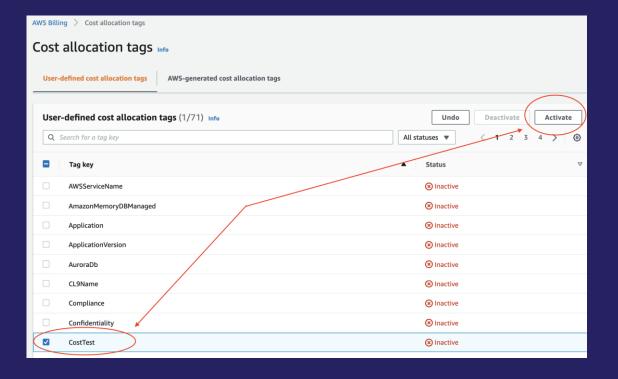

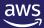

#### **Cost and Usage Reports**

• Billing -> Cost & Usage Reports -> Create Report

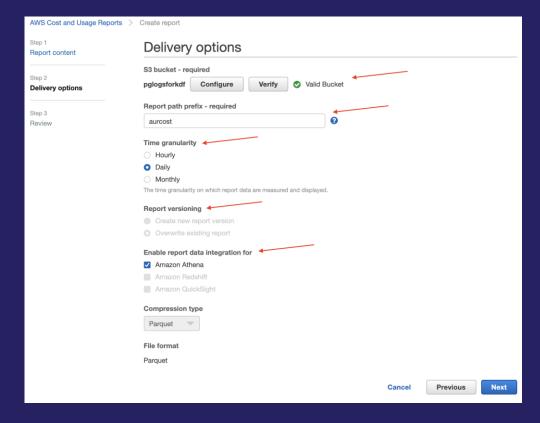

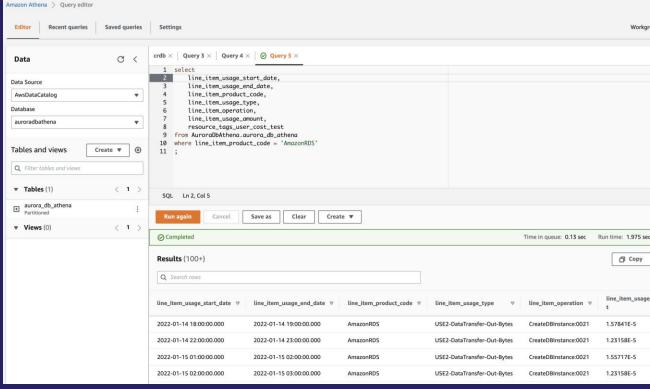

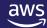

33

#### Demo!

- Setup cost allocation tags
- Setup and analyze Cost and Usage Reports
- Track resource usage with CloudWatch & Performance Insights

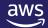

#### Resources

Cost Explorer

https://aws.amazon.com/aws-cost-management/aws-cost-explorer/

AWS pricing Calculator

https://calculator.aws/

• Planning Aurora IO cost

https://aws.amazon.com/blogs/database/planning-i-o-in-amazon-aurora/

• Planning Aurora IO cost

https://docs.aws.amazon.com/cur/latest/userguide/what-is-cur.html

• Aurora pricing page

https://aws.amazon.com/rds/aurora/pricing/

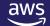

#### **Partner Packages – Aurora Cost Optimization**

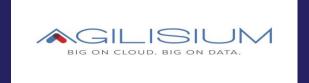

<u>Cost</u> <u>Optimization Offer</u>

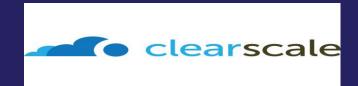

<u>Cost</u> <u>Optimization Offer</u>

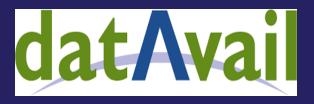

Cost Optimization Offer

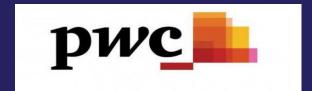

<u>Cost</u> Optimization Offer

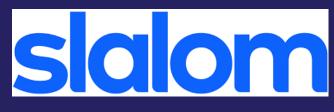

<u>Cost</u> Optimization Offer

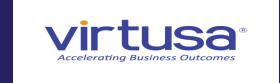

<u>Cost</u> <u>Optimization Offer</u>

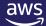

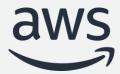

#### Thank you!